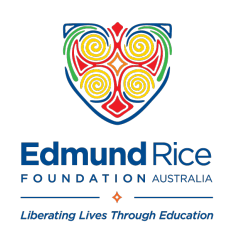

## HOW TO WATCH 360 DEGREE VIDEOS

## On a Computer

The Ruben 360 degree video is most easily viewed on a computer in a browser like Microsoft Edge, Safari or Chrome. Simply visit this

link, <u>https://www.youtube.com/watch?v=rcTy21vDhJo</u>, and use the mouse cursor to change drag the video and your view.

## On a Phone or on a Tablet

The best experience to view the Ruben 360 degree video on a mobile device is by accessing the video in the official YouTube app. Simply search for the app in your chosen app-store. Once installed, search "oasis of hope 360" to be taken to the video, or you can click this link, <u>https://www.youtube.com/watch?v=rcTy21vDhJo</u>, and the YouTube app will (in most cases) open directly to the video.

Depending on your phone or tablet, you may simply be able to move the mobile device and look around. If that does not work, then use your finger on the screen to change the view. A tip for the best experience is to set the video to full-screen, and to set the video quality to maximum.

## In a VR Headset

The most popular consumer VR headset is the Oculus Quest 2, by Meta, and the easiest way to access Ruben 360 is to install the YouTube application on the Quest and search for "oasis of hope 360" and then view the video. Set the video quality to maximum for the best experience.

Other VR headsets which a phone is inserted into are also readily available, however can be a little tricky to view video content in. As with the instructions above however, the best experience is via the YouTube app. Click here to learn more about using these devices with YouTube - <u>https://support.google.com/youtube/answer/6239930?hl=en</u>